# **SAP Extended Warehouse Management 9.1 Release Notes**

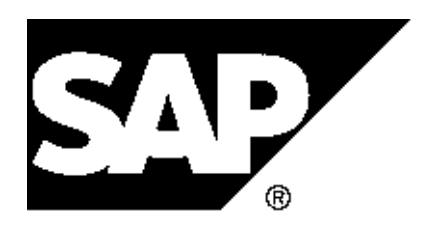

Copyright Copyright(c) 2015 SAP AG. All rights reserved.

Neither this document nor any part of it may be copied or reproduced in any form or by any means or translated into another language, without the prior consent of SAP AG. The information contained in this document is subject to change without notice.

\_\_\_\_\_\_\_\_\_\_\_\_\_\_\_\_\_\_\_\_\_\_\_\_\_\_\_\_\_\_\_\_\_\_\_\_\_\_\_\_\_\_\_\_\_\_\_\_\_\_\_\_\_\_\_\_\_\_\_\_\_\_

SAP is a registered trademark of SAP AG.

All other products which are mentioned in this documentation are registered or not registered trademarks of their respective companies.

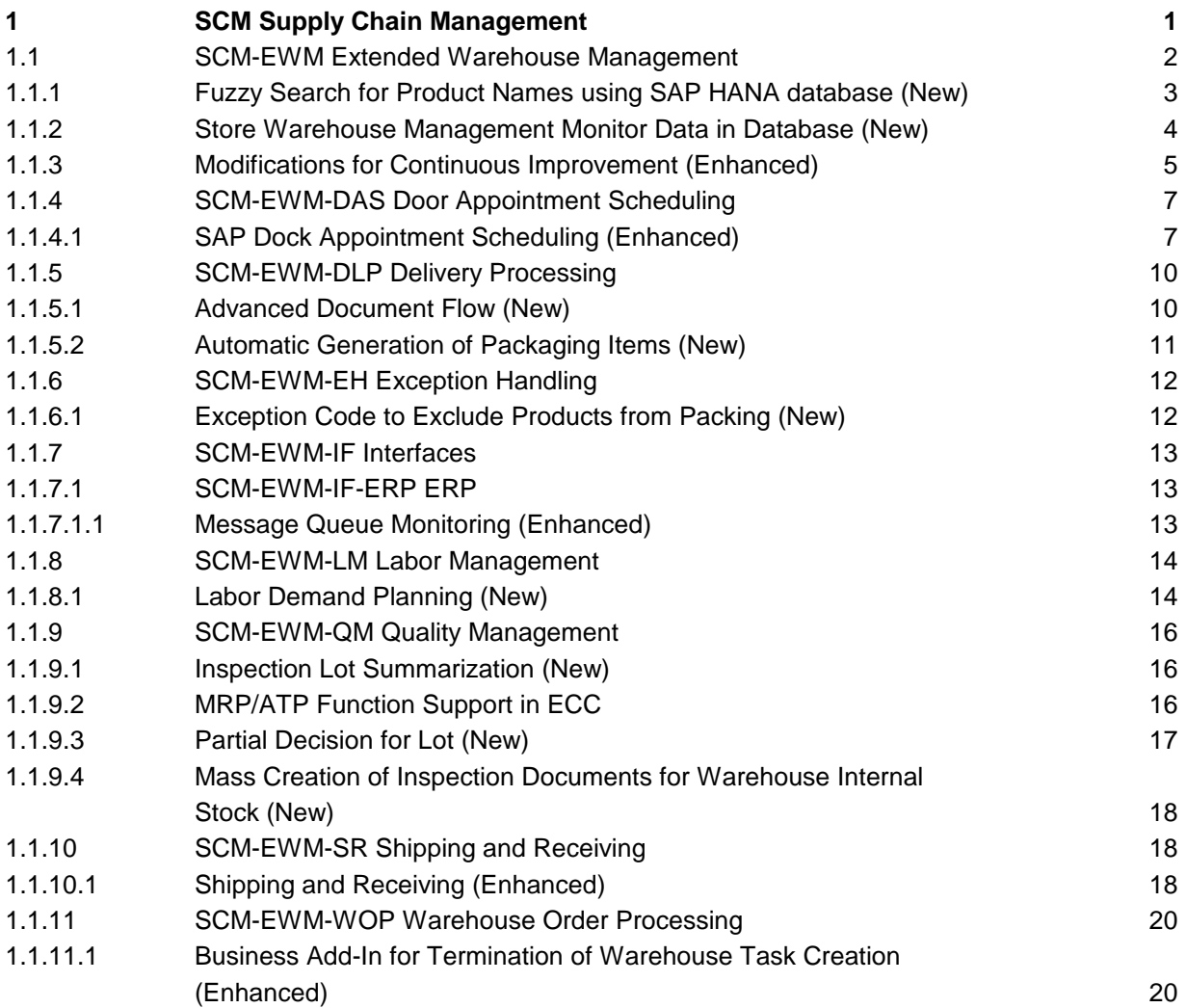

1 SCM **Supply Chain Management**  1.1 SCM-EWM

# **Extended Warehouse Management**

# **1.1.1 Fuzzy Search for Product Names using SAP HANA database (New)**

**Use**

As of SAP EWM 9.1, if you use an SAP HANA database, you can use a fuzzy search for product names.

# **1.1.2 Store Warehouse Management Monitor Data in Database (New)**

### **Use**

As of SAP Extended Warehouse Management (SAP EWM) 9.1, you can schedule jobs to collect SAP EWM warehouse management monitor data in batch processing. The data can be stored in a spool and printed afterwards, or it can be stored in the database. If the data is stored in the database, you can display the data in the warehouse management monitor. You can also maintain database entries in the monitor.

The following new features are also available:

- You can choose in the context menu whether or not the selection screen of a selection variant should be shown for a variant node
- You can hide the monitor tree
- You can use custom hotspots to extend the monitor navigation
- The system stores user-specific settings for splitter sizes
- The system displays a dialog box to confirm method execution when multiple items are selected. You can define in Customizing when this dialog box should appear.
- You can drill down from the ALV list
- You can display application logs in the monitor

### **Effects on Existing Data**

The SAP EWM warehouse management monitor has been enhanced with a new button and application menu to toggle fullscreen on or off.

The monitor has been enhanced to store changed splitter sizes for the user.

The monitor has been enhanced with context menus for the following new functions:

- Store monitor data in spool
- Store monitor data in database
- Show database data
- Maintain database entries
- Assign a selection variant showing selection screen
- Assign a selection variant without showing selection screen

The monitor maintenance has been enhanced with the following new context menus:

- Assign a selection variant showing selection screen
- Assign a selection variant without showing selection screen

The monitor has been enhanced to drill-down on double-click on a ALV list line. E.g. display warehouse tasks for a warehouse order from warehouse order list.

The monitor has been enhanced with the new node *Application Log Messages* to show application logs inside EWM monitor.

### **Effects on System Administration**

The SAP EWM database can store 99 versions for a single monitor node. Therefore a reorganization is necessary; you can do this directly in the monitor or by using the report /SCWM/R\_REORG\_DATA\_CONT. This report can be scheduled periodically.

### **Effects on Customizing**

The new Business Add-In (BAdI) *Custom Implementation of a Monitor Hotspot* is available in Customizing for *Extended Warehouse Management* under *Business Add-Ins (BAdIs) for Extended Warehouse Management -> Monitoring -> Warehouse Management Monitor*. You can use this BAdI to implement a custom monitor hotspot.

The existing Customizing activity *Define Object Class Methods* in Customizing for *Extended Warehouse Management* under *Monitoring -> Warehouse Management Monitor* has been enhanced with the new field *Dialog*. You can use this field to control the method confirmation dialog box.

# **1.1.3 Modifications for Continuous Improvement (Enhanced)**

#### **Use**

As of SAP Extended Warehouse Management (EWM) 9.1, continuous improvements to existing features and functions in various areas are available with the following:

- Monitor Enhancements
	- *Tailored Measurement Services (TMS)*

Drill down from the warehouse cockpit for Tailored Measurement Services (TMS) to the EWM monitor to display details of the key figures.

- Store Warehouse Management Monitor Data in Database: See separate release note
- Rejected Deliveries

You can now prompt the system to mark rejected inbound deliveries during a search of deliveries in the Warehouse Management Monitor. Rejected deliveries are deliveries where all warehouse-relevant items have a quantity of zero and at least one item had a quantity other than zero that was reduced to zero. The system displays whether the deliveries are rejected deliveries or not in a new field. You can also search for and display rejected deliveries only.

- Read physical inventory (PI) documents to follow up counting. New RFC function module /SCWM/BAPI\_PI\_READ\_FOR\_COUNT reads existing PI documents and returns the data needed to perform a count using RFC function module /SCWM/BAPI\_PI\_DOCUMENT\_COUNT.
- Up- and download packaging specifications via csv-file; see SAP Notes 1726759, 1736520, 1744201 and their attachments.

- Migrate ERP palletization data to EWM using SUoM
- Business Add-Ins (BAdIs)

New

- *BAdI: Bin or Stock Filter for Creation of Physical Inventory Documents* Filters out bins or stock items for the creation of physical inventory (PI) documents.
- *BAdI: Determination of Capacity Check Result (for Whse Task)* Runs at the end of the capacity check during the warehouse task creation and allows a custom result for capacity check. Example implementation: Maximum Quantity of a Product on a Bin.
- BAdI and sample implementation for sorting of destination bins
- BAdI for controlling the logistical follow-up actions that occur after an inspection decision is made

Enhancements

- The BAdIs *Individual Screens on User Interface of the Workcenter* and *Change of Active Tab Page in Desktop Detail Area* have been enhanced. This makes it easier to implement your own screens in the workcenters.
- **Other Smaller Enhancements** 
	- Search for the delivery order using the document number of the original SAP ERP document. In a process where the system has created a new SAP ERP document, for example, where part of the picking was cancelled, you can now search for the delivery order using the document number of the original SAP ERP document. This new field is available in the search criteria in transactions Maintain Outbound Delivery Order and Maintain Outbound Delivery. The field is also available in the Warehouse Management Monitor, in the nodes Inbound Delivery Order and Outbound Delivery Order.
	- Search parameter to manual wave creation, such as, products
	- Re-determination of destination storage bin after changes (such as, quantity) during deconsolidation
	- Nested Planned Shipping HUs in Cartonization You can create nested planned shipping handling units (HUs) for cartonization planning of deliveries where HUs are packed into larger HUs
	- Field Help (F1 Help): Explanatory text on screen elements added, extended, or simplified, for example, in the Customizing for Warehouse Process Type and Storage Type.
- Technical Guides Available on SAP Service Marketplace
	- *How to Use the Post Processing Framework (PPF) in SAP EWM* Configure basic scheduling conditions for SAP-defined actions, such as, activating or deactivating an action, choosing a suitable action profile for your business process, and identifying actions to provide a list of actions that need monitoring.

\_\_\_\_\_\_\_\_\_\_\_\_\_\_\_\_\_\_\_\_\_\_\_\_\_\_\_\_\_\_\_\_\_\_\_\_\_\_\_\_\_\_\_\_\_\_\_\_\_\_\_\_\_\_\_\_\_\_\_\_\_\_

- *How to Enhance the Shipping Cockpit* Adapt and enhance the Shipping Cockpit using the available BAdIs and the enhancement mechanisms provided by the Floorplan Manager (FPM) and Service Provider Interface (SPI) frameworks.

## **1.1.4 SCM-EWM-DAS Door Appointment Scheduling**

### **1.1.4.1 SAP Dock Appointment Scheduling (Enhanced)**

### **Use**

As of SAP Extended Warehouse Management (SAP EWM) 9.1, the following new features are available in SAP Dock Appointment Scheduling:

- Appointments with variable durations
- Automatic determination of loading point and loading appointment duration
- Integration with SAP EWM
	- You can trigger the creation of a loading appointment or a provisional appointment in SAP Dock Appointment Scheduling by a transportation unit in SAP EWM. This is especially used by the SAP EWM Shipping Cockpit.
	- You can now plan for outbound loading appointments that require goods to be picked and staged before the truck arrives at the dock. You can plan the loading appointment to start when you need the staging area instead of when the truck arrives at the checkpoint.
- Appointments with multiple reference documents You can assign multiple reference documents to a loading appointment, for example, purchase orders, sales orders, stock transfer orders, returns from customer, or returns to vendor. Some attributes of the reference documents, for example, the number of packages, can be used for the automatic determination of loading appointment duration.
- Provisional appointments

You can create loading appointments without assigned loading point or time slots. These loading appointments have the status 'provisional' and do not yet consume capacity at a loading point. This allows for rough planning on the level of docking location, time range, and requested loading appointment duration.

- **Reporting**
- Docking locations

You can now group loading points that are in the same geographical location into a new organizational unit in the system called a docking location.

\_\_\_\_\_\_\_\_\_\_\_\_\_\_\_\_\_\_\_\_\_\_\_\_\_\_\_\_\_\_\_\_\_\_\_\_\_\_\_\_\_\_\_\_\_\_\_\_\_\_\_\_\_\_\_\_\_\_\_\_\_\_

- Arrival lead time

You can assign a regular amount of time for checks and paperwork between the arrival of the truck at the checkpoint and the time when it arrives at the dock. This allows carriers to plan more accurately for their appointments, as they know the time the truck should arrive at the checkpoint, while you can plan the time truck should arrive at the dock.

Inbound loading appointments and outbound loading appointments

### **New User Interfaces**

- As of SAP EWM 9.1, you have the following new user interfaces, which allow you to plan loading appointments more easily:
	- *Create Appointment Graphical*
	- *Create Appointment Textual*
	- *Direct Access to Appointment Graphical*
	- *Direct Access to Appointment Textual* The following user interfaces have been replaced by these new user interfaces:
	- *Create Appointments in Graphical view*
	- *Create Appointments in Textual View*
	- *Maintain Appointments in Grahical View*
	- *Maintain Appointments in Textual View*
- You have new user interfaces to allow you to monitor and process loading appointments.
- You have enhanced user interfaces to allow you to plan and update loading appointments based on a graphical capacity overview or a textual capacity overview.

### **Business Function**

To use this feature, you must activate the business function *EWM, Essential Foundation Functions* (SCM\_EWM\_FND)

### **Effects on System Administration**

The enhancements to SAP Dock Appointment Scheduling include enhancements to the following existing roles:

- Administrator for Dock Appointment Scheduling
- Specialist for Dock Appointment Scheduling
- Checkpoint Clerk for Dock Appointment Scheduling
- Appointment Planner for Carrier in Dock Appointment Scheduling
- Technical Role for EWM Integration to Dock Appointment Scheduling
- Technical Role for Dock Appointment Scheduling Integration to EWM

### **Effects on Customizing**

You can make the following optional settings in Customizing for *Extended Warehouse Management*:

- **Implementation as a Standalone Solution**: *Dock Appointment Scheduling* -> *Define Reference Document Categories*

- **Implementation with Integration with SAP EWM**: *Cross-Process Settings* -> *Shipping and Receiving* -> *Dock Appointment Scheduling* -> *Define Reference Document Categories*

You can use this activity to define additional reference document categories available to users when they create loading appointments.

New Business Add-Ins (BAdIs) are available. You can find these BAdIs under the following paths:

- **Implementation as a Standalone Solution**: *Customizing for Extended Warehouse Management* -> *Business Add-Ins (BAdIs) for Extended Warehouse Management* -> *Dock Appointment Scheduling*
- **Implementation with Integration with SAP EWM**: *Customizing for Extended Warehouse Management* -> *Business Add-Ins (BAdIs) for Extended Warehouse Management* -> *Cross-Process Settings* -> *Shipping and Receiving* -> *Dock Appointment Scheduling*

The following new BAdIs are available:

- *BAdI: Reference Documents: Determination of Business System* You can use this BAdI to specify the business system for a reference document.
- *BAdI: Reference Documents: Validation* You can use this BAdI to validate the reference documents of a loading appointment.
- *BAdI: Reference Documents: Display Reference Document* You can use this BAdI to display the reference document of a loading appointment. This BAdI replaces B*AdI: Reference Documents*
- *BAdI: Determination of Loading Point* You can use this BAdI to determine the loading point of a loading appointment.
- *BAdI: Determination of Duration of Loading Appointment* You can use this BAdI to determine the requested length of a loading appointment.
- *BAdI: Determination of Number of Packages* You can use this BAdI to determine the number of packages in a loading appointment.
- *BAdI: Property for Loading Appointments* You can use this BAdI to create different definitions for properties in SAP Dock Appointment Scheduling.
- *BAdI: Determination of Property* You can use this BAdI to determine the property for loading of a loading appointment.
- *BAdI: Change Loading Appointment Texts in Monitor Appointments Screen* You can use this BAdI to change the information displayed on a loading appointment in the *Monitor Appointments* screen.
- *Reporting for Dock Appointment Scheduling* -> *BAdI: Arrival Lead Time in Yard* You can use this BAdI to change the way the system calculates the length of time between the arrival at checkpoint and arrival at door of a loading appointment.
- *Reporting for Dock Appointment Scheduling* -> *BAdI: Actual Duration in Yard* You can use this BAdI to change the way the system calculates the actual duration of a loading appointment.
- *Reporting for Dock Appointment Scheduling* -> *BAdI: Actual Duration at Dock* You can use this BAdI to change the way the system calculates the actual amount of time spent at

the dock for a loading appointment.

- *Reporting for Dock Appointment Scheduling* -> *BAdI: Deviations in Arrival at Checkpoint* You can use this BAdI to change the way the system calculates the difference between the planned time of arrival at checkpoint and the actual time of arrival at checkpoint for a loading appointment.
- *Reporting for Dock Appointment Scheduling* -> *BAdI: Differences in Arrival Lead Time* You can use this BAdI to change the way the system calculates the difference between the planned arrival lead time and the actual arrival lead time.
- *Reporting for Dock Appointment Scheduling* -> *BAdI: Differences in Duration of Appointment in Yard* You can use this BAdI to change the way the system calculates the difference between the planned
	- duration in yard and the actual duration in yard.
- *Reporting for Dock Appointment Scheduling* -> *BAdI: Differences in Duration at Dock* You can use this BAdI to change the way the system calculates the following differences in loading appointments:
	- The difference between the requested appointment duration and the actual appointment duration
	- The difference between the planned appointment duration and the actual appointment duration
- *Reporting for Dock Appointment Scheduling* -> *BAdI: Deviations in Arrival at and Departure from Dock Times*

You can use this BAdI to change the way the system calculates the differences in the following times:

- The difference between the planned time for arrival at dock and the actual time the transportation unit arrives at the dock
- The difference between the planned time for departure from dock and the actual time the transportation unit leaves the dock.
- *Reporting for Dock Appointment Scheduling* -> *BAdI: Enhancements for Reporting in Dock Appointment Scheduling* You can use this BAdI to calculate additional customer fields in the structure /SCWM/S\_DSAPP\_R\_DET.

The following BAdI has been removed from Customizing for *Extended Warehouse Management*:

- *Business Add-Ins (BAdIs) for Extended Warehouse Management* -> *Dock Appointment Scheduling* -> *BAdI: Reference Documents*  This BAdI has been replaced by *BAdI: Reference Documents: Display Reference Document*.

\_\_\_\_\_\_\_\_\_\_\_\_\_\_\_\_\_\_\_\_\_\_\_\_\_\_\_\_\_\_\_\_\_\_\_\_\_\_\_\_\_\_\_\_\_\_\_\_\_\_\_\_\_\_\_\_\_\_\_\_\_\_

# **1.1.5 SCM-EWM-DLP Delivery Processing**

### **1.1.5.1 Advanced Document Flow (New)**

**Use**

As of SAP Extended Warehouse Management (SAP EWM) 9.1, there is a new document flow configuration for deliveries. This document flow stores all the document flow data in one table, creating a simpler and more efficient document flow for deliveries.

### **Effects on Existing Data**

The advanced document flow stores data in different tables from the classic (SCM Basis) document flow.

You must check any customer-specific applications that directly access the classic (SCM Basis) document flow and update them so they access the advanced document flow before you switch to advanced document flow.

### **Effects on Customizing**

Advanced Document Flow is the default document flow for deliveries in SAP EWM 9.1.

If you do not want to use advanced document flow, you must implement the Customizing activity *Select Document Flow Configuration for Deliveries* in Customizing for *Extended Warehouse Management* under *Cross-Process Settings* -> *Delivery Processing* -> *General Settings* -> *Select Document Flow Configuration for Deliveries*.

### **1.1.5.2 Automatic Generation of Packaging Items (New)**

#### **Use**

As of SAP Extended Warehouse Management (SAP EWM) 9.1, you can configure the system to automatically generate packaging items based on handling unit (HU) information during delivery processing in a goods issue (GI) process.

Automatic Generation of Packaging Items is available in the outbound delivery process.

Using automatically generated packaging items allows you to process outbound deliveries without having to create packaging items manually for deliveries where HUs are used. Based on the configuration, the system can create packaging items from the packaging products of the HU and the auxilliary packaging products inside the HU.

#### **Effects on Customizing**

To use advanced document flow, you must implement the Customizing activity *Automatically Generate Packaging Items* in Customizing for *Extended Warehouse Management* under *Goods Issue Process* -> *Outbound Delivery* -> *Automatically Generate Packaging Items*.

To use advanced document flow, you must implement the following Business Add-Ins (BAdIs) in

Customizing for *Extended Warehouse Management* under *Business Add-Ins (BAdIs) for Extended Warehouse Management* -> *Goods Issue Process* -> *Outbound Delivery* -> *Automatically Generated Packaging Items*:

- *BAdI: Relevance for Generation of Packaging Items*
- *BAdI: Packaging Material Type for Packaging Item Generation*
- *BAdI: Delivery Type for Generated Packaging Item*
- *BAdI: Modification of Data for Generated Packaging Items*

Alternatively, you can implement the BC Set /SCWM/DLV\_OUTBOUND\_PACK.

### **1.1.6 SCM-EWM-EH Exception Handling**

### **1.1.6.1 Exception Code to Exclude Products from Packing (New)**

### **Use**

As of SAP Extended Warehouse Management (SAP EWM) 9.1, you can use an exception code to indicate that there are products at the packing station that should not be shipped to customers. For example, the products are damaged, or they are not the correct products, and therefore should be excluded from the shipping handling unit. You can use this exception code in the outbound process, either from the desktop UI or from the RF environment.

The exception code optionally blocks the identified stock of the excluded products in the system. It also removes the excluded products from the pick handling unit. You can assign follow-up actions to prompt the system to create new warehouse activities to pick replacement products, and to move the excluded products to a clearing zone. Alternatively you can use a dedicated handling unit to collect excluded products and use a storage process to move them to a clearing zone.

The excluded products can be marked as restricted usage or other specific stock type by the system until the appropriate worker can decide whether the products are damaged and should be scrapped, or should be returned to storage.

When you activate the exception code, the system provides a new tab page in the work center where you can enter the quantity of excluded goods. In the RF environment, the system provides a new screen where you can enter the quantity of excluded goods.

#### **Effects on System Administration**

If you assign a follow-up action to create new warehouse activities to pick replacement products, you must configure the workflow engine.

\_\_\_\_\_\_\_\_\_\_\_\_\_\_\_\_\_\_\_\_\_\_\_\_\_\_\_\_\_\_\_\_\_\_\_\_\_\_\_\_\_\_\_\_\_\_\_\_\_\_\_\_\_\_\_\_\_\_\_\_\_\_

You must also assign the workflow task to receiving users, or mark it as a general task.

### **Effects on Customizing**

To use the exception code EXPA, you must make the following settings in Customizing for *Extended Warehouse Management*:

- *Master Data* -> *Work Center* -> *Specify Work Center Layout* You use this activity to define a work center layout which enables the use of the exception code in the desktop environment
- *Cross-Process Settings* -> *Exception Handling* -> *Define Exception Codes* You use this activity to set up the exception code and define a workflow follow-up action.

Alternatively, you can implement the BC Set /SCWM/EXCEPTION\_CODE\_EXPA

#### **See also**

See the how-to guide *How to Set Up, Use, and Extend an Exception Code to Exclude Products from Packing*.

# **1.1.7 SCM-EWM-IF Interfaces**

### **1.1.7.1 SCM-EWM-IF-ERP ERP**

### **1.1.7.1.1 Message Queue Monitoring (Enhanced)**

#### **Use**

As of SAP Extended Warehouse Management (SAP EWM) 9.1, you can more easily monitor queued remote function call (qRFC) messages in message queues in SAP EWM and qRFC messages in message queues between SAP EWM and SAP ERP in the Message Queue node of the Warehouse Management Monitor. You can also restart message queues from the Warehouse Management Monitor.

You can select message queues using the SAP EWM warehouse number, and view message queues from different warehouse numbers. You can also view message queues where no warehouse is determined for the message queue, for example, cross-warehouse messages such as messages related to packaging specification.

You can now give message queues meaningful descriptions. SAP EWM 9.1 provides the most common message queues in the Warehouse Management Monitor, but you can also create your own message queue groups to monitor the message queues you need in the operation of your warehouse.

You can select message queues by business related selection criteria. You can configure the business related selection criteria, so you can adapt them to the areas of responsibility of individual users.

You can use these message queues to get information such as the warehouse number and business key of messages that have not been processed yet and are still in the message queues, to display the number of entries in one queue, and to display existing SAP EWM application logs from the Warehouse Management Monitor.

### **Effects on Customizing**

You can use the Message Queue Monitor without any additional customizing.

If you want to adapt message queue groups for specific business needs, you can make the following settings in Customizing for *Extended Warehouse Management* -> *Monitoring* -> *Message Queue Monitoring* ->:

- *Create Message Queue Definitions*
- *Create Message Queue Groups*

The following new Business Add-Ins (BAdIs) are available in Customizing for *Extended Warehouse Management* -> *Business Add-Ins (BAdIs) for Extended Warehouse Management* -> *Monitoring* -> *Message Queue Monitoring* -> :

- *BAdI: Determination of Attributes for Message Queues*
- *BAdI: Change of Results of Message Queue Selection*
- *BAdI: Determination of Systems for Message Queue*

### **1.1.8 SCM-EWM-LM Labor Management**

### **1.1.8.1 Labor Demand Planning (New)**

### **Use**

As of SAP Extended Warehouse Management (SAP EWM) 9.1, you can use Labor Demand Planning (LDP) as part of Labor Management to view a graphical display of planned workload records, based on the picking and packing outbound processes. This enables you to plan resources and workloads more efficiently.

You can run LDP on a mobile tablet device.

You can use LDP to carry out the following tasks:

- Display planned workload records for a selection based on a given time horizon, activity areas and external process steps.
- Display details for the selected planned workload records, for example, how the records are distributed to activity areas and external process steps.

- Define views for selecting data relevant to a certain area of responsibility. These predefined views are then used to easily access data relevant for planning, for example, a team of workers. You can define these views by selecting external process steps and activity areas.
- Calculate a planned duration for planned workload record. The planned duration relevant for the planned workloads for picking and packing can now be calculated based on historical data.This feature is an alternative to using Engineered Labor Standards

and carrying out Customizing activities. To use this feature you must have RF enabled for picking and packing.

Use planned workloads for outbound delivery orders You can create and store planned workload records for outbound deliveries, based on historical data. If rough bin determination is enabled in your EWM system, it is used in this process. This feature is an alternative to using Labor Management Preprocessing and carrying out Customizing activities. To use this feature you must have RF enabled for picking and packing.

### **Effects on Customizing**

The new Customizing activity *Activate Labor Demand Planning* is available in Customizing for *Extended Warehouse Management* under *Labor Management -> Labor Demand Planning*.

The new Customizing activity *Define Views* is available in Customizing for *Extended Warehouse Management* under *Labor Management -> Labor Demand Planning*. You can use this activity to define views for selecting data relevant to a certain area of responsibility.

The new Business Add-In (BAdI) *BAdI: Change Planned Times of Planned Workload Record* is available in Customizing for *Extended Warehouse Management* under *Business Add-Ins (BAdIs) for Extended Warehouse Management -> Labor Management -> Workload*. You can use this BAdI to change the times at which a planned workload record is expected to be started and finished.

The following new BAdIs are available in Customizing for *Extended Warehouse Management* under *Business Add-Ins (BAdIs) for Extended Warehouse Management -> Labor Management -> Labor Demand Planning*:

- *BAdI: Set Up LDP Connection to HANA Database* You can use this BAdI to determine which database connection should be used to access the HANA database.
- *BAdI: Add Data to Historical Workload Record* You can use this BAdI to add your business-specific data to the historical workload records that are created as standard in EWM.
- *BAdI: Round Duration for Historical Workload Record* You can use this BAdI to change the calculated duration and unit of time for a single historical workload record.
- *BAdI: Determine Process Steps and Ratio of Process Steps for ODO* You can use this BAdI to create planned workload records for outbound delivery orders.
- *BAdI: Determine Planned Duration of Planned Workload Record* You can use this BAdI to determine planned durations for picking warehouse orders with warehouse tasks, packing warehouse tasks, and outbound delivery order items for picking and packing.
- *BAdI: Round Planned Duration of Planned Workload Record* You can use this BAdI to round the planned duration, based on historical workload records, of planned workload records.

\_\_\_\_\_\_\_\_\_\_\_\_\_\_\_\_\_\_\_\_\_\_\_\_\_\_\_\_\_\_\_\_\_\_\_\_\_\_\_\_\_\_\_\_\_\_\_\_\_\_\_\_\_\_\_\_\_\_\_\_\_\_

- *BAdI: Define Working Time of One Full Time Equivalent*

You can use this BAdI to define the duration of one full time equivalent.

# **1.1.9 SCM-EWM-QM Quality Management**

### **1.1.9.1 Inspection Lot Summarization (New)**

#### **Use**

As of SAP Extended Warehouse Management (SAP EWM) 9.0, you can summarize in the same inspection document several or more stocks for inspection that have similar properties. You have the option to summarize stocks having the same combination Product /Batch or Product/Batch/ Reference Document (Purchase Order or Production/Process Order). A new BADI also allows a summarization according to a customized combination of properties. If you use external inspection in ECC (stock type *17*), the corresponding ECC inspection lot is also summarized in exactly the same way.

The ECC calculated sample size is now also available in EWM and shown on the inspection document UI. It is also used as a proposal when re-packing within the inbound process.

#### **Effects on Customizing**

The following new BAdIs are available in Customizing for *Extended Warehouse Management* under *Business Add-Ins (BAdIs) for Extended Warehouse Management* -> *Cross-Process Settings* -> *Quality Management* :

- *BAdI: Inspection Document Creation* -> *Define Custom Criteria for Inspection Document* You can use this BAdI to customize your own combination of properties for summarization in inspection documents.
- *BAdI: Inspection* -> *Control Background Decision for Inspection Document* You can use this BAdI to decide if the inspection document can be closed. This finishes the summarizing and a new inspection document is created when the next stock is posted to quality inspection. The BAdI is executed in quality management when a decision is made on an element level. It can overrule the standard criteria for automatic decisions which must be fulfilled.

### **1.1.9.2 MRP/ATP Function Support in ECC**

### **Use**

When creating/changing inspection documents, additional information, such as, quantity, reference

documents and so on, is provided for storing the data in the ECC lot table. The MRP/ATP functions in ECC can now manage quantities created for lots with external origin.

#### **Effects on Customizing**

The following new BAdIs are available in Customizing for Extended Warehouse Management under *Business Add-Ins (BAdIs) for Extended Warehouse Management* -> *Cross-Process Settings* -> *Quality Management*:

- *Inspection Document Creation* -> *BAdI: Set Inspection Relevance (Product/Batch Inspection)*

You can use this BADI to control the relevance about the creation of Inspection Documents with custom criteria.

- *Inspection Document Creation* -> *BAdI: Change Inspection Document after Creation* You can influence the content of the inspection document at creation or at change of an inspection document.

### **1.1.9.3 Partial Decision for Lot (New)**

### **Use**

As of SAP Extended Warehouse Management (SAP EWM) 9.0, you can decide which individual stocks shall belong to the same inspection document and then trigger follow-up actions in EWM for this stock. You can enter partial decisions for a partial quantity of this stock. By implementing a BADI in ECC, you are able to call this screen from the ECC transaction *QA11* (decide ECC inspection lot). The stock for inspection must not locate on a bin which is assigned to a work center. This enhanced behavior can be switched on by a BADI implementation.

### **Effects on Customizing**

The following new BAdIs are available in Customizing for Extended Warehouse Management under *Business Add-Ins (BAdIs) for Extended Warehouse Management* -> *Cross-Process Settings* -> *Quality Management* :

- *Inspection* -> *BAdI: Define Ability to Perform Quality Inspection (External)* In the standard, you can proceed to inspection and decide only if the stock is in a work center of type *Quality Management*. You can use this BAdI to overrule the standard.

- *Follow-up Actions* -> *BAdI: Influence Stock Action after Decision* You can use this BAdI to control the logistical follow-up actions that occur after an inspection decision is made. If you implement this BADI, you must implement your own follow-up action, such as, creating or cancelling warehouse tasks and triggering posting changes. The standard logic is no longer called when this BADI is implemented.

# **1.1.9.4 Mass Creation of Inspection Documents for Warehouse Internal Stock (New)**

### **Use**

As of SAP Extended Warehouse Management (SAP EWM) 9.1, you can proceed to mass creations of inspection documents from the EWM Monitor or per report. You can manually select the stocks in the monitor and trigger inspection or you can run a report with selection criteria and the resulting stocks are posted in quality inspection. This allows you to, for example, detect and automatically inspect stocks which are expired or need to be inspected (next inspection date).

# **1.1.10 SCM-EWM-SR Shipping and Receiving**

## **1.1.10.1 Shipping and Receiving (Enhanced)**

### **Use**

As of SAP Extended Warehouse Management (SAP EWM) 9.1, the following new features and functions are available in SAP Extended Warehoue Management:

Direct TM - EWM Integration

Provides end-to-end, integrated transportation planning, warehouse execution, transportation execution, and freight settlement via direct interface between SAP TM and SAP EWM through, for example:

Direct communication between SAP TM and SAP EWM using Enterprise Services (point-to-point enabled)

\_\_\_\_\_\_\_\_\_\_\_\_\_\_\_\_\_\_\_\_\_\_\_\_\_\_\_\_\_\_\_\_\_\_\_\_\_\_\_\_\_\_\_\_\_\_\_\_\_\_\_\_\_\_\_\_\_\_\_\_\_\_

- Creation of transportation units and vehicles (EWM) from freight orders (TM) with complex item hierarchy including, active vehicle resources, passive vehicle resources, and containers

- Creation of transportation units (EWM) with delivery header or delivery item assignment from freight orders (TM)
- Recognition of same object across both systems (same number for freight order and TU / vehicle) without additional configuration
- Shipping Cockpit

User interface that enables the shipping office clerk to be more efficient during planning and execution of outbound transportation activities through, for example:

- Simple creation of transportation unit based on aggregated delivery information, such as weight and volume and due dates
- Staging area planning and wave creation based on TUs
- Support of all execution steps, from TU arrival to departure
- Progress monitoring of warehouse activities related to transport
- Personalization, configuration and enhancement capabilities that enable you to adjust the user interface to your needs
- Automatic Outbound Planning

As a supporting function for the *Shipping Cockpit - Planning View*, there are two reports that automate tedious tasks in transportation planning, such as, TU creation based on scheduled routes.

#### **Effects on Customizing**

The following new Customizing activities were added to the areas of Shipping and Receiving and Monitoring to support outbound transportation planning and execution:

- Under *Extended Warehouse Management -> Cross-Process Settings -> Shipping and Receiving -> General Settings*, are included:
	- Define TU Profile
	- Define Access Sequence for Determination of TU Profile
- Under *Extended Warehouse Management -> Monitoring -> Measurement Services*, is included:
	- Define Side Panel Content for Measurement Services

The following new BAdIs are available:

- In Customizing under *Extended Warehouse Management -> Business Add-Ins (BAdIs) for Extended Warehouse Management -> Cross-Process Settings -> Shipping and Receiving*.

- BAdI: Determination of TU Profile Determine your own TU profile values.
- BAdI: Settings for Planned Times of TU in Background Processes Determine planned times to be used for creation of the transportation unit (TU); and, in outbound processes, define whether planned times are to be considered as fixed planned times. Note: You need to implement this BAdI if you are using transportation planning in SAP ERP (LE-TRA) and you want to have the planned times of TU activities the same as in the lower releases. For information about new time determination, see SAP Library for SAP EWM and

choose Shipping and Receiving -> Integration of ERP Shipments in Shipping and Receiving -> Handling of Times with Transportation Planning in LE-TRA.

- In Customizing under *Extended Warehouse Management -> Business Add-Ins (BAdIs) for Extended Warehouse Management -> Cross-Process Settings -> Shipping and Receiving -> Shipping Cockpit -> Enhancements to Shipping Cockpit*.

- BAdI: Selection Criteria Change for Shipping Cockpit Include new fields in the selection of transportation unit and delivery data.
- BAdI: Aggregation Logic Change Aggregate new fields for selection of transportation unit and delivery data.
- In Customizing under *Extended Warehouse Management -> Business Add-Ins (BAdIs) for Extended Warehouse Management -> Cross-Process Settings -> Shipping and Receiving -> Automatic Planning -> Enhancements to Automatic Planning*.
	- BAdI: Automatic Planning of Staging Area Run with report /SCWM/R\_TUDLV\_AUTOPLAN\_TU to execute the automatic staging area planning for transportation units (TUs).
	- BAdI: Automatic Creation of TU Activity and Delivery Assignment Run with report /SCWM/R\_TUDLV\_AUTOPLAN\_DLV to create transportation unit (TU) activities and assignment of outbound delivery orders to the TU activities (TUDLV assignments).

### **1.1.11 SCM-EWM-WOP Warehouse Order Processing**

### **1.1.11.1 Business Add-In for Termination of Warehouse Task Creation (Enhanced)**

### **Use**

As of SAP Extended Warehouse Management (SAP EWM) 9.1, the Business Add-In (BAdI) *Termination of Warehouse Task Creation Due to Delivery Shortage* has been enhanced and renamed.

\_\_\_\_\_\_\_\_\_\_\_\_\_\_\_\_\_\_\_\_\_\_\_\_\_\_\_\_\_\_\_\_\_\_\_\_\_\_\_\_\_\_\_\_\_\_\_\_\_\_\_\_\_\_\_\_\_\_\_\_\_\_

This BAdI is now named *BAdI: Termination of Warehouse Task Creation*.

This BAdI is extended with a new example implementation which stops warehouse task creation if an item is repacked and if an outbound delivery exists for the corresponding item.

### **Effects on Customizing**

The Business Add-In *BAdI: Termination of Warehouse Task Creation Due to Delivery Shortage* has been enhanced and renamed in Customizing for *Extended Warehouse Management* -> *Business* Add-Ins (BAdIs) for Extended Warehouse Management -> Cross-Process Settings -> *Warehouse Task* -> *Creation of Warehouse Tasks* -> *BAdI: Termination of Warehouse Task Creation*.